[Mise à jour le 11/8/2021]

- **Source** 
	- [MDN web doc](https://developer.mozilla.org/fr/)
	- [Les bases de HTML](https://developer.mozilla.org/fr/docs/Apprendre/Commencer_avec_le_web/Les_bases_HTML)

## **REMARQUE PRÉALABLE**

"Pour développer un site web, la première chose à faire est de maîtriser le langage structurant les pages, le HTML<sup>[1\)](#page--1-0)</sup>.

# **1. Définition**

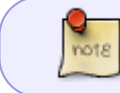

**HyperText Markup Language** (HTML) est le code utilisé pour structurer une page web et son contenu.

## **2. Anatomie d'un élément HTML**

- **Source**
	- [Les bases de HTML](https://developer.mozilla.org/fr/docs/Apprendre/Commencer_avec_le_web/Les_bases_HTML)
- Exemple

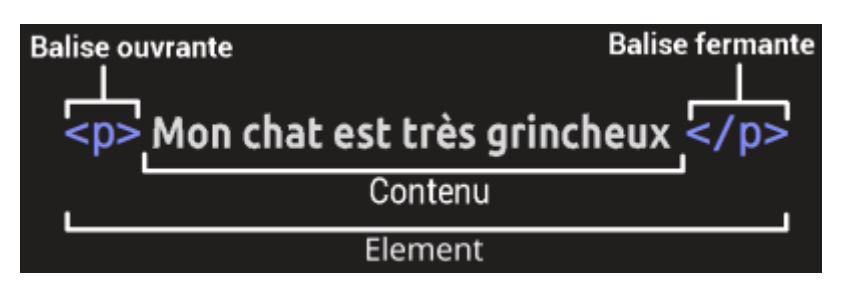

Les éléments peuvent avoir des "**attributs**"

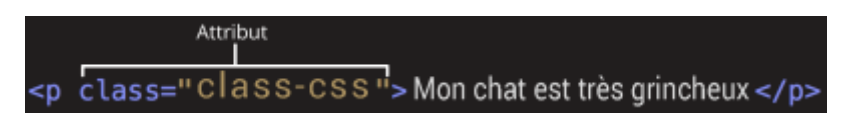

Les éléments **vides**

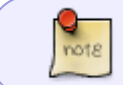

Certains éléments n'ont **pas de contenu**. Ces éléments sont appelés **éléments vides**.

### Exemple

### [\\*.htm](https://webge.fr/dokuwiki/doku.php?do=export_code&id=web:baseshtml&codeblock=0)

```
<img src="images/firefox-icon.png" alt="Mon image test" />
<!-- Cet élément contient deux attributs mais, les balises ouvrantes
<img> et
fermante </img> sont remplacées par une balise autofermante <img /> et
il
n'y a aucun contenu interne. -->
```
## **3. Anatomie d'une page Web**

### **Source**

[Les bases de HTML](https://developer.mozilla.org/fr/docs/Apprendre/Commencer_avec_le_web/Les_bases_HTML)

### [\\*.html](https://webge.fr/dokuwiki/doku.php?do=export_code&id=web:baseshtml&codeblock=1)

```
<!DOCTYPE html>
<html>
   <head>
     <meta charset="utf-8">
     <title>Ma page de test</title>
   </head>
   <body>
     <img src="images/firefox-icon.png" alt="Mon image de test">
   </body>
</html>
```
- **<!DOCTYPE html>** précise que la page est en HTML5.
- encadre tout le contenu de la page.
- **· <head></head>** contient les éléments qui ne sont pas du contenu (mots-clés, description de la page pour les moteurs de recherche, etc.).
- **<meta charset="utf-8">** définit le jeu de caractères utilisé par le document.
- **<title></title>** définit le titre de la page.
- <body></body> contient le contenu affiché sur la page.

## **4. Le bon usage des balises (pour un document syntaxiquement bien formé)**

Quelques règles simples sont à respecter lors de l'écriture des balises HTML.

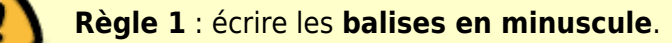

#### Exemple

#### [\\*.html](https://webge.fr/dokuwiki/doku.php?do=export_code&id=web:baseshtml&codeblock=2)

```
<!DOCTYPE html>
<html>
     <head>
         <meta charset="UTF-8" />
         <title> Exemple de tableau </title>
     </head>
         <body>
         </body>
</html>
```
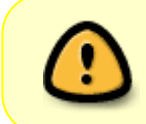

**Règle 2** : toutes les balises ouvertes par <nom balise> doivent être fermées par *</nom\_balise>* sauf s'il s'agit d'une balise unique *<balise\_unique/>* ou *<balise\_unique>*.

### Exemple

#### [\\*.html](https://webge.fr/dokuwiki/doku.php?do=export_code&id=web:baseshtml&codeblock=3)

```
<!-- Exemples de balises devant être fermées -->
<html></html>
<head></head>
<!-- Exemples de balises uniques -->
<br>
<hr>
```
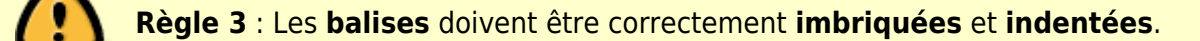

#### Exemple

Dans le code ci-dessous, <h1></h1> est imbriquée avec <td></td>, <tr> et <td> sont indentées.

[.html](https://webge.fr/dokuwiki/doku.php?do=export_code&id=web:baseshtml&codeblock=4)

```
<!-- Le développeur est responsable de l'imbrication -->
<!-- L'indentation est réalisée automatiquement par les IDE modernes
tels que VSCode -->
<!-- Clic droit sur la page puis sélection de "Mettre le document en
```

```
forme -->
<tr>
      <td><h1> Le secret de la licorne </h1></td>
</tr>
```
**Règle 4** : les **valeurs** des **attributs** doivent toujours figurer entre des **guillemets**.

Exemple : UTF-8 est la valeur attribuée à l'attribut charset.

[.html](https://webge.fr/dokuwiki/doku.php?do=export_code&id=web:baseshtml&codeblock=5)

 $\overline{\mathcal{C}}$ 

```
<meta charset="UTF-8" />
<table border = "1">
```
[1\)](#page--1-0)

Apprendre le développement WEB au lycée - Cyprien Accard - ellipses

From: <https://webge.fr/dokuwiki/>- **WEBGE Wikis**

Permanent link: **<https://webge.fr/dokuwiki/doku.php?id=web:baseshtml&rev=1628669376>**

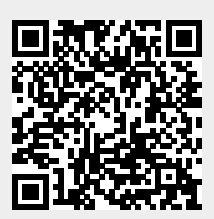

Last update: **2021/08/11 10:09**